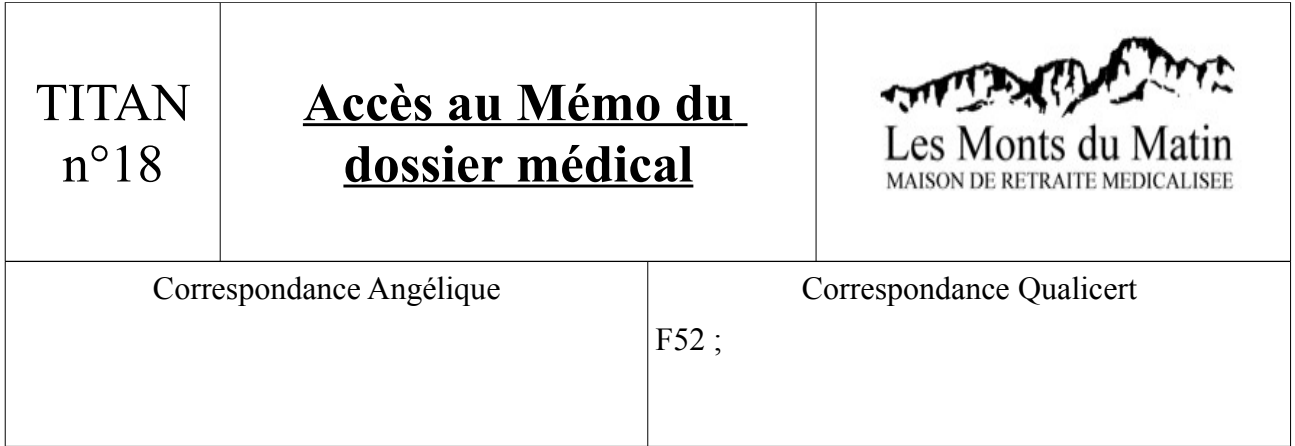

1) Ouvrir TITAN. Puis aller dans l'onglet : Soignants/Dossiers Médicaux. Cliquer alors sur le bouton Mémo du dossier :

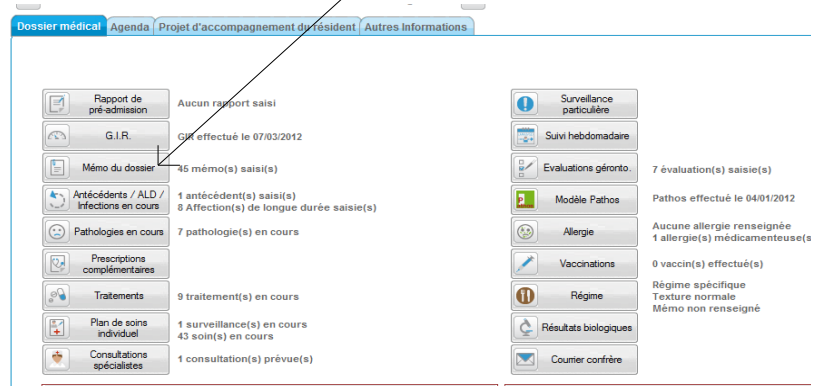

2) On peut désormais voir dans la fenêtre qui s'affiche les commentaires du docteur, concernant le traitement suivi par le résident :  $M_{\rm H}$  **DDOUCHAIV** Less  $M_{\rm H}$  bel

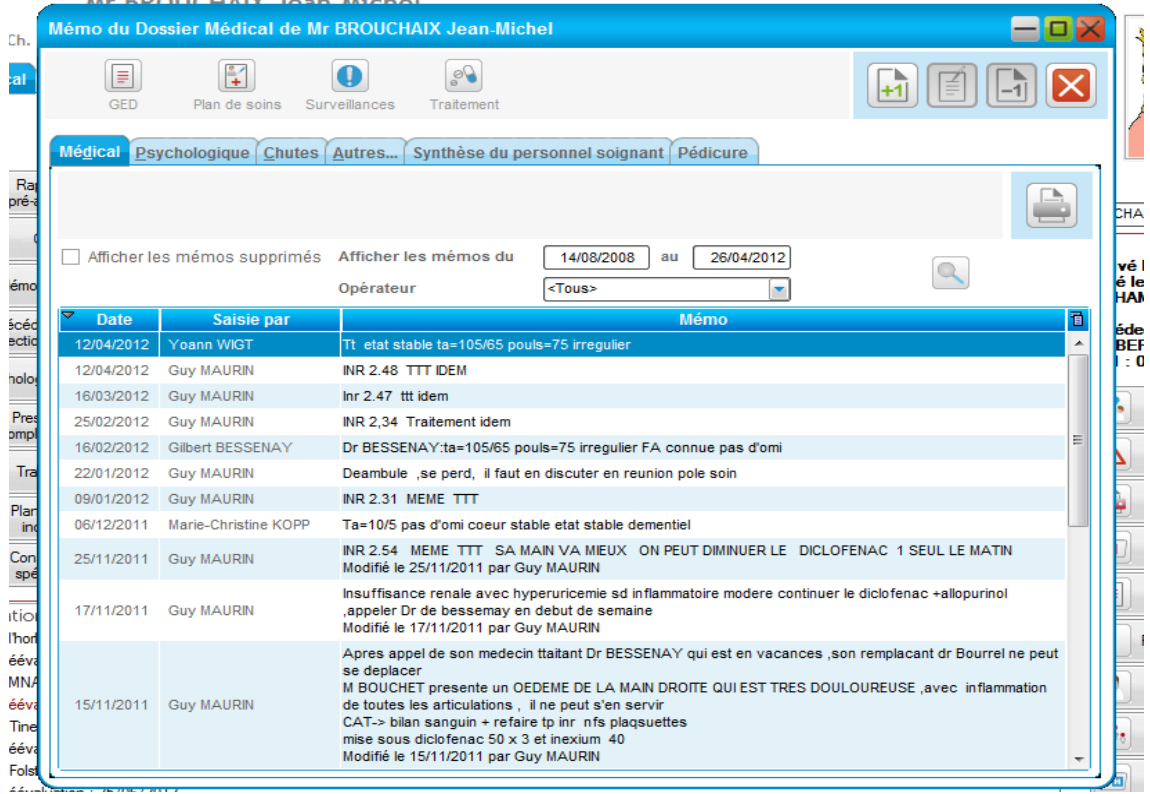